### Ist TS*plan* Programm an »unsere« Stelle anpassbar?

TS*plan* kann leicht an die Bedürfnisse Ihrer TelefonSeelsorge-Stelle angepasst werden. Parameter wie die Anzahl der Dienste, Dienstzeiten und Anzahl der Mehrfachbesetzungen einer Dienstschicht sind frei wählbar.

Die Programmierung kleinerer Anpassungen, z.B. das Einführen bestimmter Regeln wie »wie weit in die Zukunft darf man sich eintragen«, usw. sind im Nutzungsentgelt eingeschlossen.

# Ist TS*plan* sicher?

TS*plan* wird auf einem Computer beim größten deutschen Internetprovider *1und1* gehostet (d. h. die Daten werden auf diesem Computer gespeichert sowie das eigentliche Programm wird auf ihm ausgeführt). Als zugrundeliegendes Betriebsystem wird *SuSE Linux* benutzt.

Die HTML-Seiten, die das TS*plan*-Programm an den Web-Browser der Benutzer ausliefert werden per *https* verschlüsselt übertragen. Diese Technik wird auch von Banken usw. zur Übertragung sensitiver Daten benutzt.

Benutzer müssen sich zweifach anmelden: Zuerst mit einem für alle Mitarbeiter der TelefonSeelsorge-Stelle gemeinsamen Passwort und dann noch mit einem individuellen.

Dies gewährt einen, dem aktuellen Stand der Technik gemäße, Zuverlässigkeit und Sicherheit.

# Und was kostet das?

TS*plan* wird als sogenannte *Software as a Service* angeboten. Dies bedeutet:

- Es ist keine Softwareinstallation bei den Anwendern nötig. Ein aktueller Web-Browser (auf einem beliebigen Betriebssystem) mit Internetzugang ist ausreichend.
- Die TelefonSeelsorge-Stelle entrichtet nur, entsprechend ihrer Größe, ein jährliches Nutzungsentgeld.
- Darin eingeschlossen sind die Servermiete bei *1und1*, Softwareupdates, Support und kleinere stellenspezifische Anpassungen an TS*plan*.

#### Kontakt

. . . . . . . . . . . . . . . . . . . . . . . . . . . . . . . . . . . . . . . . . . . . . . . . . . . . . . . . . . . . . . . . . . . . . . . . . . . . . . . . . . . . . . . . . . . . . . . . . . . . . . . . . . . . . . . . . . . . . . . . . . . . . . . . . . . . . . .

Informatik-Vollmer Dr. Jürgen Vollmer Viktoriastrasse 15 D-76133 Karlsruhe

Telefon: 0721 / 92 04 871

<juergen.vollmer@informatik-vollmer.de> <www.informatik-vollmer.de>

Mehr Informationen sowie das vollständige Handbuch über TS*plan* sind auf <www.ts-plan.de> zu finden.

# TS*plan*

#### TelefonSeelsorge Online-Dienstplanung

Dr. Jürgen Vollmer

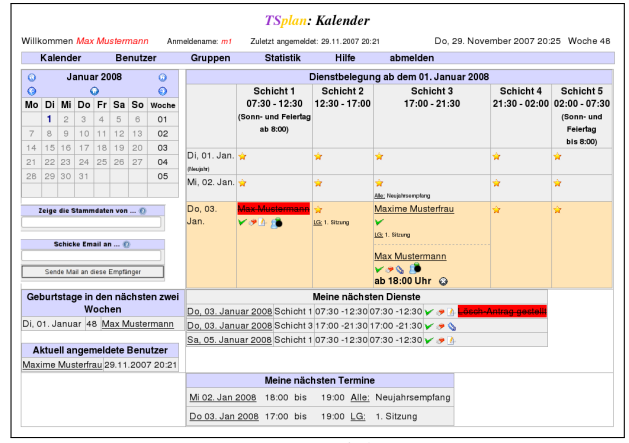

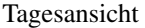

# Was ist TS*plan*?

. . . . . . . . . . . . . . . . . . . . . . . . . . . . . . . . . . . . . . . . . . . . . . . . . . . . . . . . . . . . . . . . . . . . . . . . . . . . . . . . . . . . . . . . . . . . . . . . . . . . . . . . . . . . . . . . . . . . . . . . . . . . . . . . . . . . . . .

TS*plan* (*TelefonSeelsorge-Dienstplanung*) erlaubt es den Mitarbeitern und Mitarbeiterinnen, einer TelefonSeelsorge-Stelle ihre Dienste über das Internet mit einem beliebigen Web-Browser ein- und auszutragen oder einen Dienst von anderen zu übernehmen.

Da nicht alle Mitarbeiter und Mitarbeiterinnen das Internet nutzen, können Dienste natürlich auch wie bisher »auf Papier« eingetragen werden, von wo sie von Mitarbeitern der Dienststelle dann in TS*plan* übertragen werden.

Diese ganze Funktionalität von TS*plan* wird als *Web-Anwendung* angeboten, d. h. sowohl die Mitarbeiter und Mitarbeiterinnen als auch die Sekreteriat benötigen nur einen Web-Browser mit Internetzugang. Es muß also keine spezielle Software bei der TelefonSeelsorge-Stelle oder den Mitarbeitern zu Hause installiert und gepflegt werden!

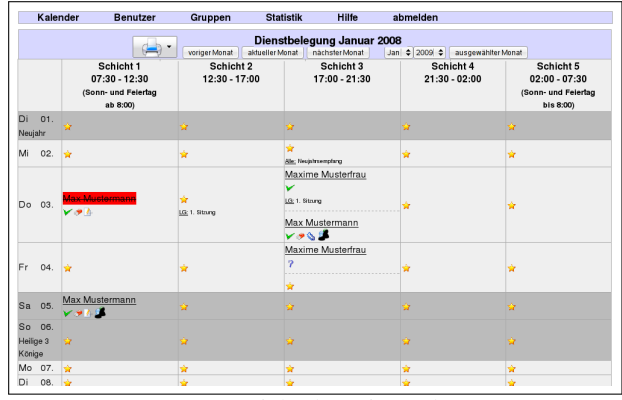

Monatsansicht des Dienstplanes

Das Bild zeigt den Ausschnitt aus der Monatsansicht des Dienstplanes. Der Benutzer *Max Mustermann* hat sich in drei Dienste eingetragen. Die 3. Schicht am 4. Januar ist doppelt besetzt, alle anderen nur einfach. Die jeweiligen Dienste sind mit verschiedenen Icons markiert:  $\vee$ ,  $\lozenge$ , w und ?, bzw. der Name ist durchgestrichen Max Mustermann . Unbelegte Dienste sind mit  $\hat{\mathbf{r}}$  markiert. Die Dienstplanung (Eintragen, Löschen, Übernehmen und Bestätigen eines Dienstes) erfolgt einfach durch Anklicken eines der Icons. Das Icon **S** markiert die Dienste von Mitarbeitern und Mitarbeiterinnen, die Hospitanten in ihre Dienste einladen.

Während der 3. Schicht am 3. Januar tagt das Leitungsgre $mium:$  LG: 1. Sitzung

Jeder Dienst kann mit einer kurzen Notiz versehen werden. In diesem Zusammenhang stehen die Icons  $\blacksquare$ ,  $\blacktriangleright \hspace{-.08cm} \diagdown$ ,  $\blacksquare$ (Einfügen, Löschen, Anzeigen & Schliessen einer Notiz).

# Behält die Dienststelle die Übersicht?

Tragen Mitarbeiter einen Dienst online über das Internet ein oder aus, muß dies vom Sekretariat bestätigt werden. Erst dann gilt die Eintragung oder das Löschen eines Dienstes als verbindlich in den Dienstplan eingetragen. Damit kann z. B. das Sekretariat den »Papiereintragungen« einen Vorrang vor den »Interneteintragungen« geben.

Für jede Änderungen am Dienstplan, also auch das Bestätigen einer Änderung durch das Sekretariat, wird automatisch an die hinterlegte E-Mail-Adresse des Benutzers, eine kurze E-Mail verschickt.

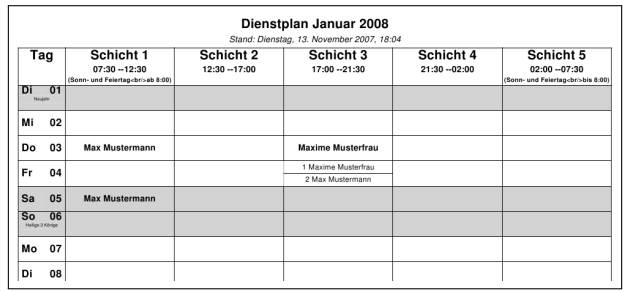

Druckausgabe eines Monatsdienstplanes

#### Was noch?

Die Arbeit des Sekretariates wird durch

- Verwalten der Dienste aller Mitarbeiter,
- eine Mitarbeiter-Stammdatenverwaltung,
- Adressverwaltung
- Geburtstagskalender,
- Gruppen- und Gruppenterminverwaltung,
- (Gruppen-)E-Mailverteiler,
- Fahrtkosten-Abrechnung, diverse Statistiken,
- Export der Adressdaten in eine CSV Datendatei

#### unterstützt.

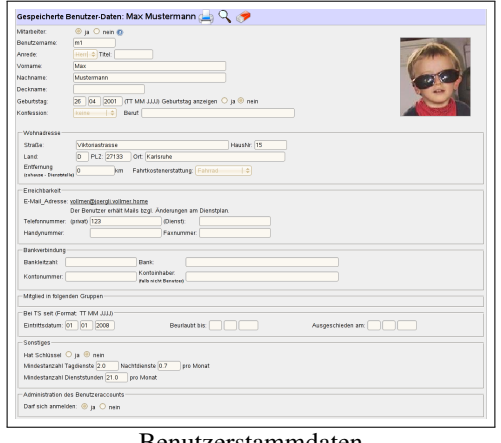

#### Benutzerstammdaten

|  | <b>Alle Benutzer</b>  | RASE             |         | aktive Benutzer: 2, beurlaubte Benutzer: 0; ausgeschiedene                     |              |                                          |                                   |  |  |  |  |
|--|-----------------------|------------------|---------|--------------------------------------------------------------------------------|--------------|------------------------------------------|-----------------------------------|--|--|--|--|
|  | Benutzer: 0           |                  |         |                                                                                |              |                                          |                                   |  |  |  |  |
|  | <b>E</b> Name         | Anmelde-<br>name | name    | Deck- E-Mail                                                                   | Telefon      | Gruppen                                  | 目<br>letzte<br>Anmeldung          |  |  |  |  |
|  | admin                 | admin            |         | Juergen.Vollmer@ B: 0721/167 277<br>informatik-vollmer.de F: 0721/167 265 Alle |              |                                          | 17 05 2008 22:41                  |  |  |  |  |
|  | Musterfrau, Maxime m2 |                  |         | vollmer@localhost                                                              | P: 0123/456  |                                          | Alle Supervision 16.05 2008 22:49 |  |  |  |  |
|  | Mustermann, Max       | m <sub>1</sub>   | schabob | juergen.vollmer@<br>informatik-vollmer.de                                      | P: 0123/4567 | Alle<br>Hospitation<br>LG<br>Supervision |                                   |  |  |  |  |

Liste aller Benutzer

Mitarbeiter können Mitglied in einer oder mehreren Gruppen (z.B. Supervisonsgruppen, Leitungsgremien usw.) sein. Termine zu denen sich diese Gruppen treffen, können in TS*plan* angegeben werden. In der Tages- und Monatsansicht werden dann jedem Mitarbeiter neben seinen Diensten auch seine Gruppentermine angezeigt.

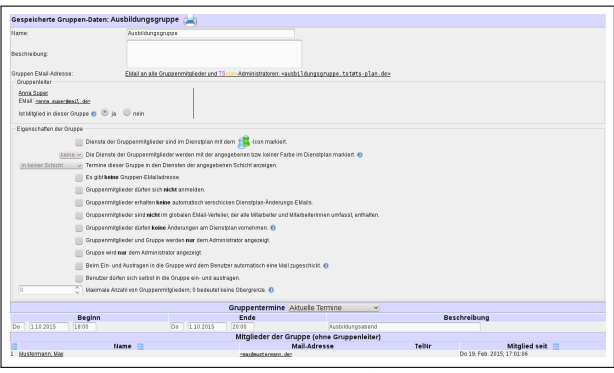

Gruppenstammdaten

Den Anwendern werden darüber hinaus einige Statistiken und Übersichten über die Dienstbesetzungen angeboten. Diese Auswertungen können auch als Basis einer Fahrtkostenabrechnung, usw. dienen.

| Dienstbelegungsstatistik sun ausnahmen                                             |                |           |                                                                        |     |                                                                                                    |                                                     |            |                 |    |    |                                                                                                    |  |
|------------------------------------------------------------------------------------|----------------|-----------|------------------------------------------------------------------------|-----|----------------------------------------------------------------------------------------------------|-----------------------------------------------------|------------|-----------------|----|----|----------------------------------------------------------------------------------------------------|--|
|                                                                                    |                |           | Anfang Jan : 2008 : bis Ende Dez : 2008 : desen Zeitraum neu berechnen |     |                                                                                                    |                                                     |            |                 |    |    |                                                                                                    |  |
|                                                                                    |                |           |                                                                        |     | berechne letzten Monat   berechne diesen Monat   berechne nachsten Monat   berechne dieses Jahr (Jan-Dez) |                                                     |            |                 |    |    |                                                                                                    |  |
| Name                                                                               | <b>Details</b> |           |                                                                        |     | <b>ICAM</b><br>Schichtt<br>Schick+2<br>Schicht 3b                                                         | <b>Machinhards 1 Halley</b><br>Nachochicht 2 Hälter |            |                 |    |    | Zeige   Insgesamt   Werktags   Sa/So/Feiertag   Tagdenste   Nachtdienste   Chat   Schicht   Schicht 2   Schicht 2   Schicht 3   Nachtschicht 1 Hälfte   Nachtschicht 2 Hälfte |  |
| Musterhau, Maxime.                                                                 |                | $\infty$  | 17                                                                     | 11  | 19                                                                                                    | $\theta$                                            | $\Omega$   | 17              |    |    |                                                                                                    |  |
| Masternann, Max                                                                    |                | z         | 24                                                                     |     | 11                                                                                                    | 14                                                  | A.         | ×.              | ٠  |    |                                                                                                    |  |
| Durchschnift<br>aus 2 Mitscheiters mit mahr als 1 Dieser<br>half Miller Mitchelsen |                | 26.5      | 20.5                                                                   | 6.0 | 15.0                                                                                                    |                                                     | $11.5$ 2.0 | 10.0            | 15 | 15 | 5.5                                                                                                    |  |
| Summe                                                                              |                | <b>RR</b> | 41                                                                     | 12  | 30 <sub>1</sub>                                                                                           | 23                                                  | a.         | 20 <sub>1</sub> |    |    | 11                                                                                                    |  |

Dienststatistik

# Kann jeder Dienste für jeden eintragen?

Alle Mitarbeiter, die TS*plan* nutzen müssen sich gegenüber dem System anmelden. Solange also jeder sein Passwort geheim hält, kann ein Mitarbeiter nur seine eigenen Dienste verplanen.

Eine Ausnahme bildet der sogenannte *Administrator*, ein oder mehrere Mitarbeiter der TelefonSeelsorge-Stelle, welche die Dienstplanung verantworten. Nur sie dürfen Daten ändern, beliebige Mitarbeiter in Dienste ein- und austragen, Dienste bestätigen usw.